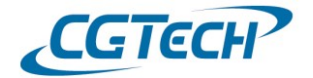

## [Tip & Tech]

Project Tree 창 장비 컴포넌트 열기/닫기

- **해당 매뉴얼은 Project Tree 에서 장비 컴포넌트 및 셋업 창을 펼치고 닫는 방법에 대한 내용입니다.**
- **1. '장비 컴포넌트 보여주기'를 이용하여 컴포넌트 펼치기/닫기**
	- 1) VERICUT 프로젝트 실행 시, Project Tree 에서 Setup(셋업)이 닫아져 있는 것을 모 사용하지 않고 셋업 하위 컴포넌트를 여는 방법입니다.

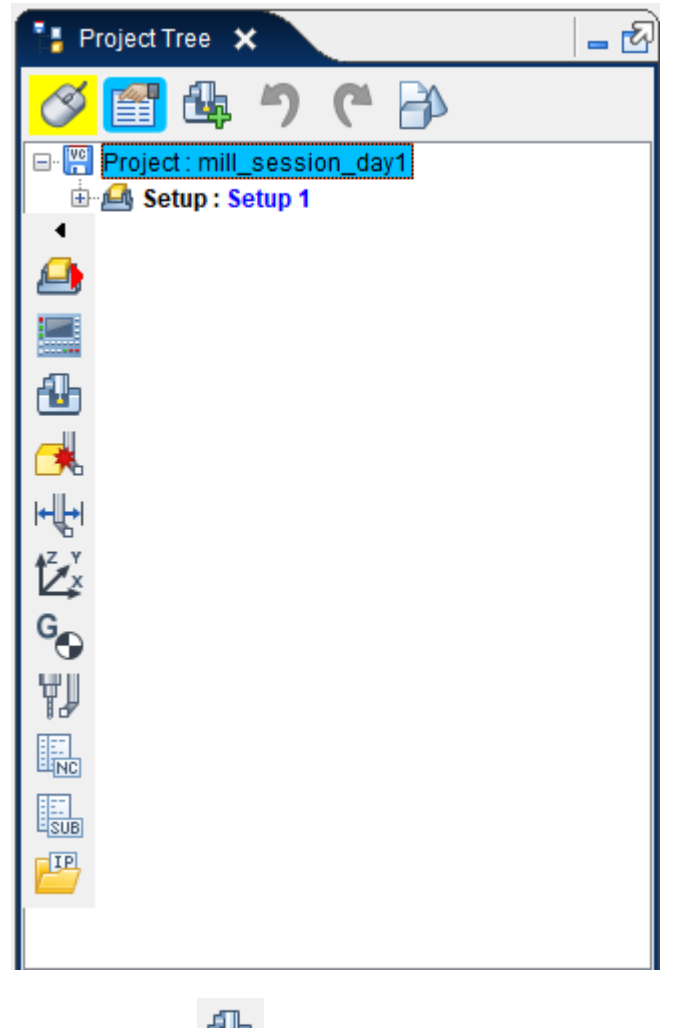

2) Project Tree > <mark>신</mark>수 <sub>장비</sub> 컴포넌트 보여주기 선택

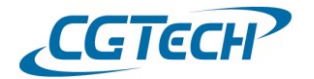

## [Tip & Tech]

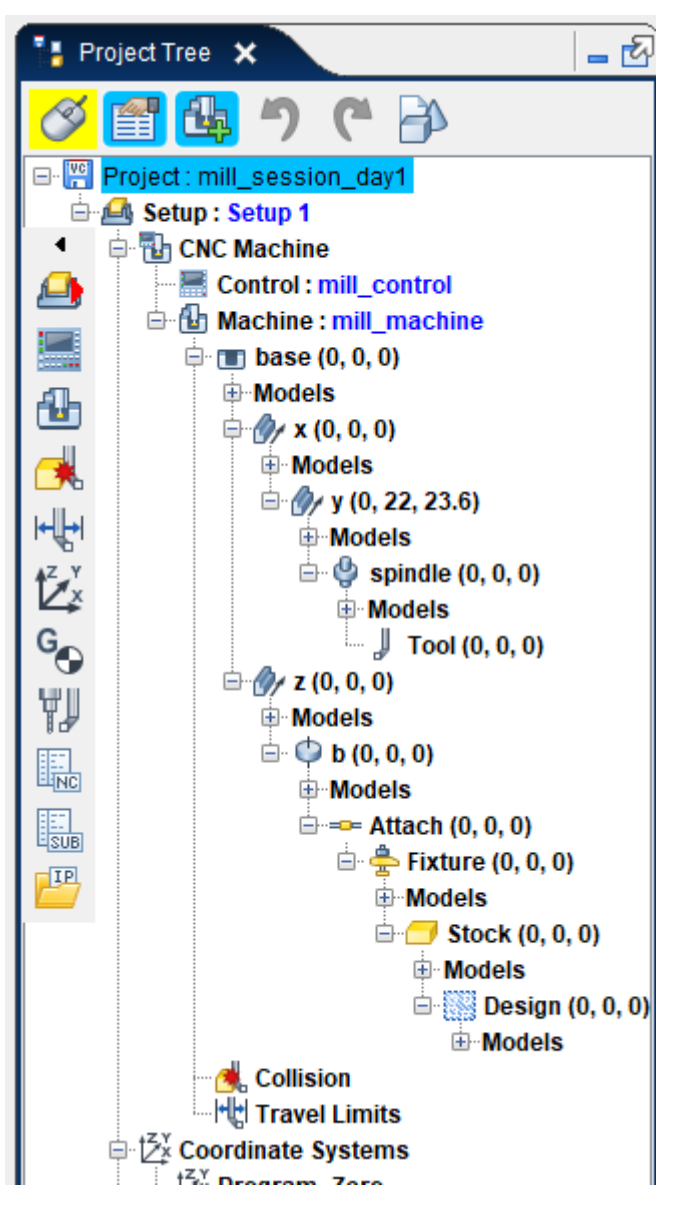

모든 컴포넌트가 펼쳐집니다.

3) 이 상태에서 다시 한 번 【【<mark>】</mark> 장비 컴포넌트 보여주기를 선택합니다.

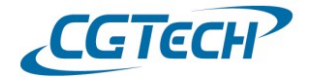

## [Tip & Tech]

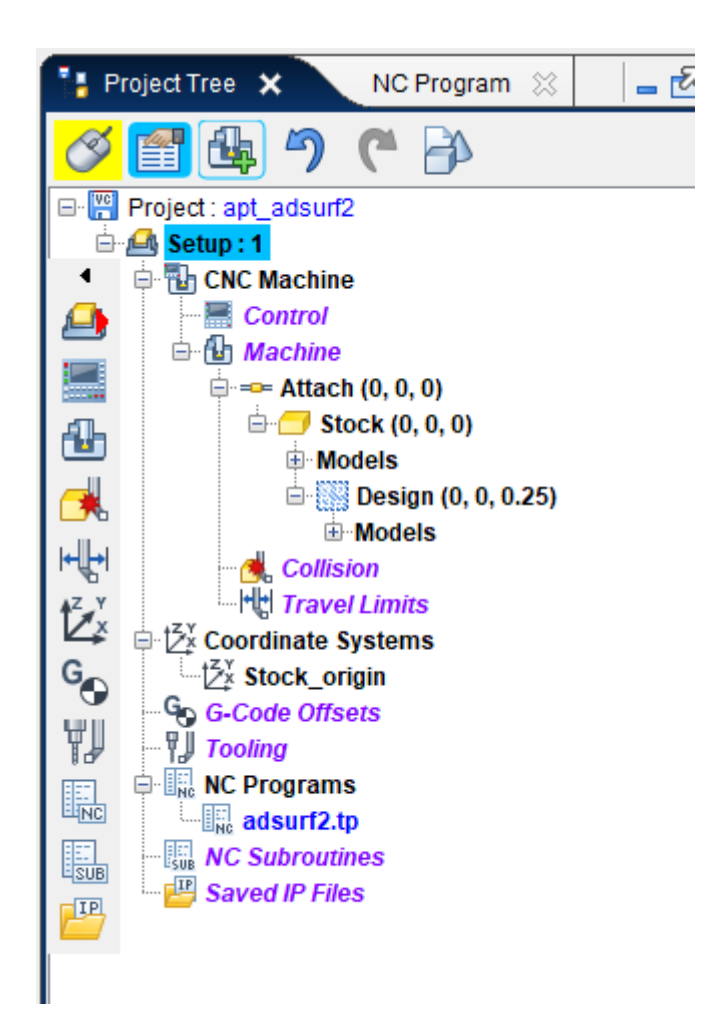

장비 축 컴포넌트는 닫혀지고 소재 및 디자인 컴포넌트만 보여줍니다.

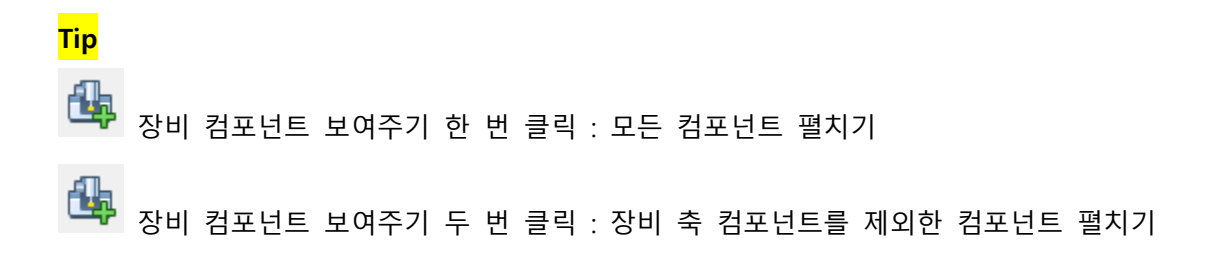